#### **Meritain Health**

- 1. Go t[o https://www.meritain.com/](https://www.meritain.com/)
- 2. Scroll over "Tools & Resources" tab and select "Provider Network Finder."

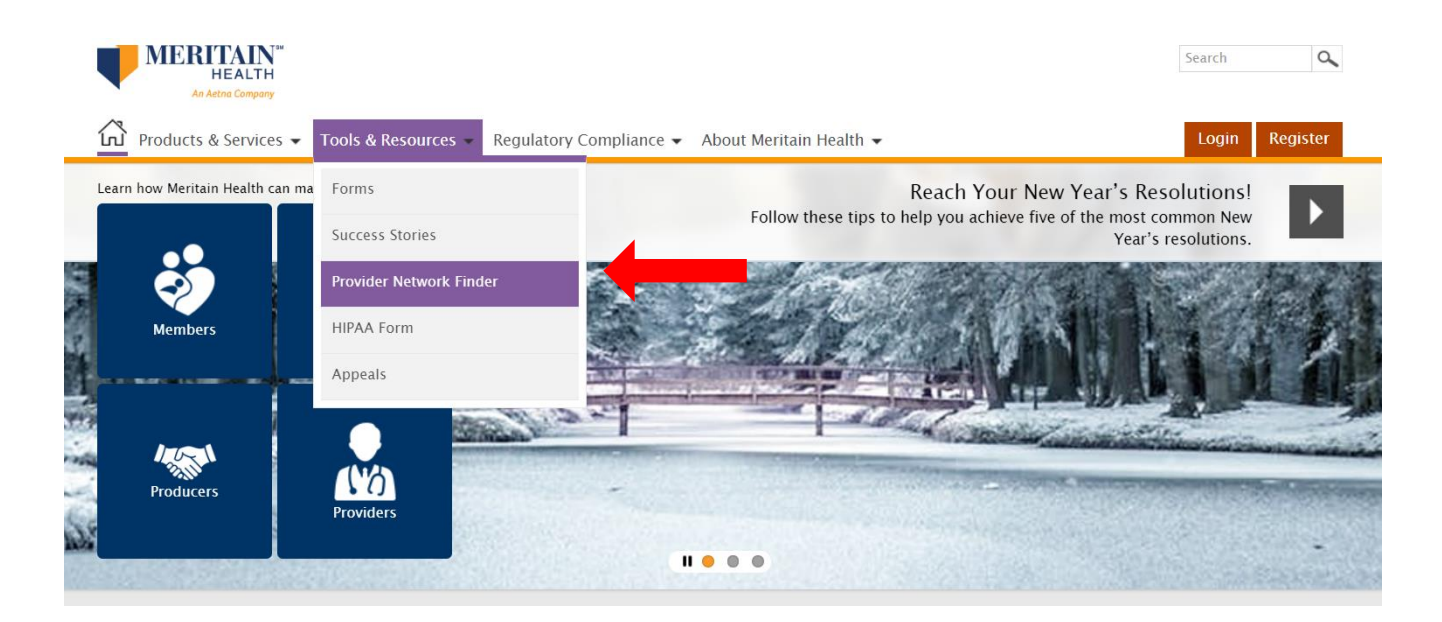

3. Select "Aetna" as the provider network.

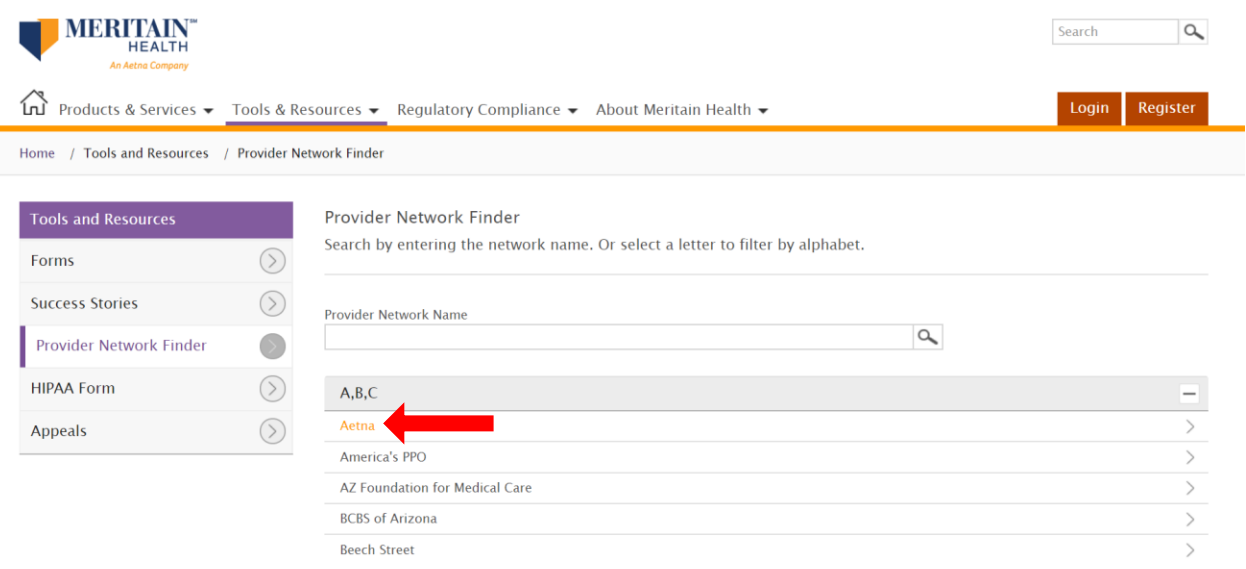

4. Enter your home location and set the distance you are willing to travel to visit a provider.

Then select "Search" to continue.

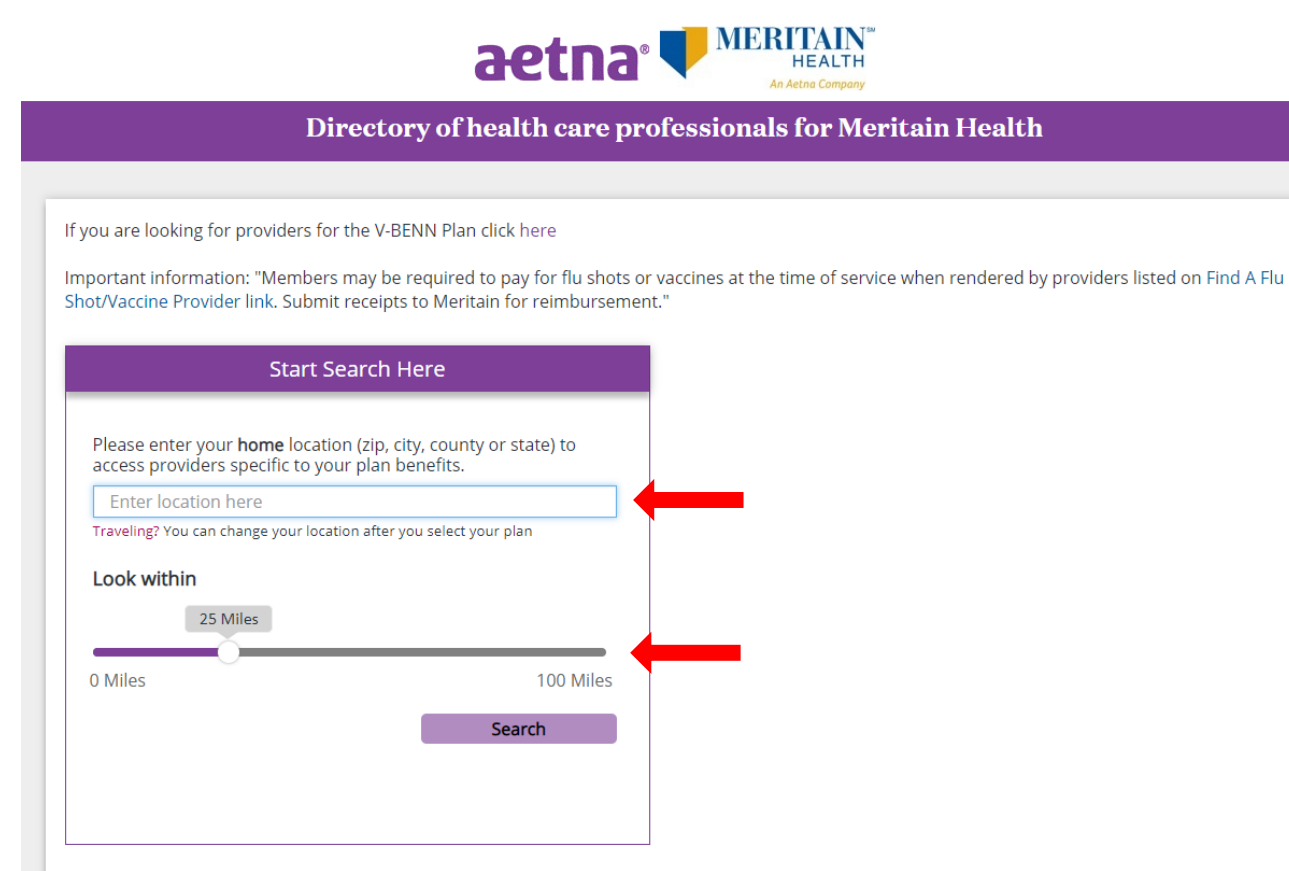

5. It will then ask you to select the specific network – select "Aetna Choice POS II (Open Access)" network under the "Broad Medical Networks." Select "Continue" to move on.

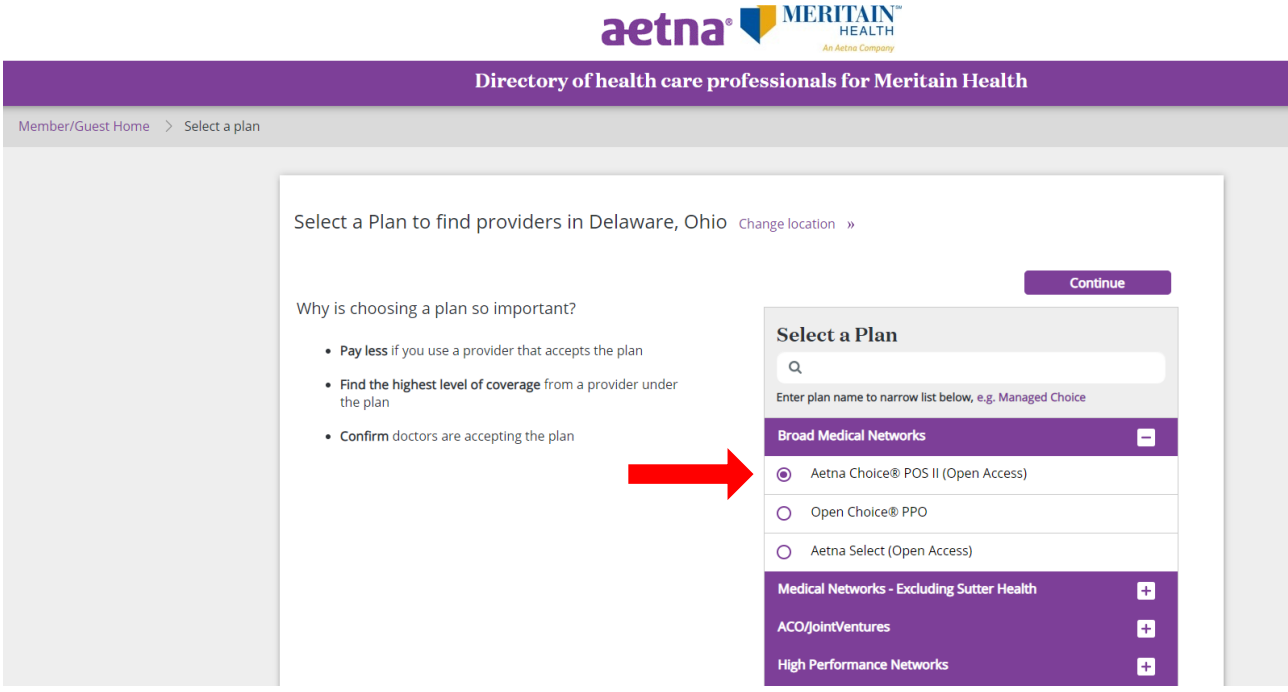

6. You will then have the option to search for the type of provider you are looking for by typing directly in the search bar (for example, searching for a Primary Care Physician). Or you can select a type of provider based on the categories provided.

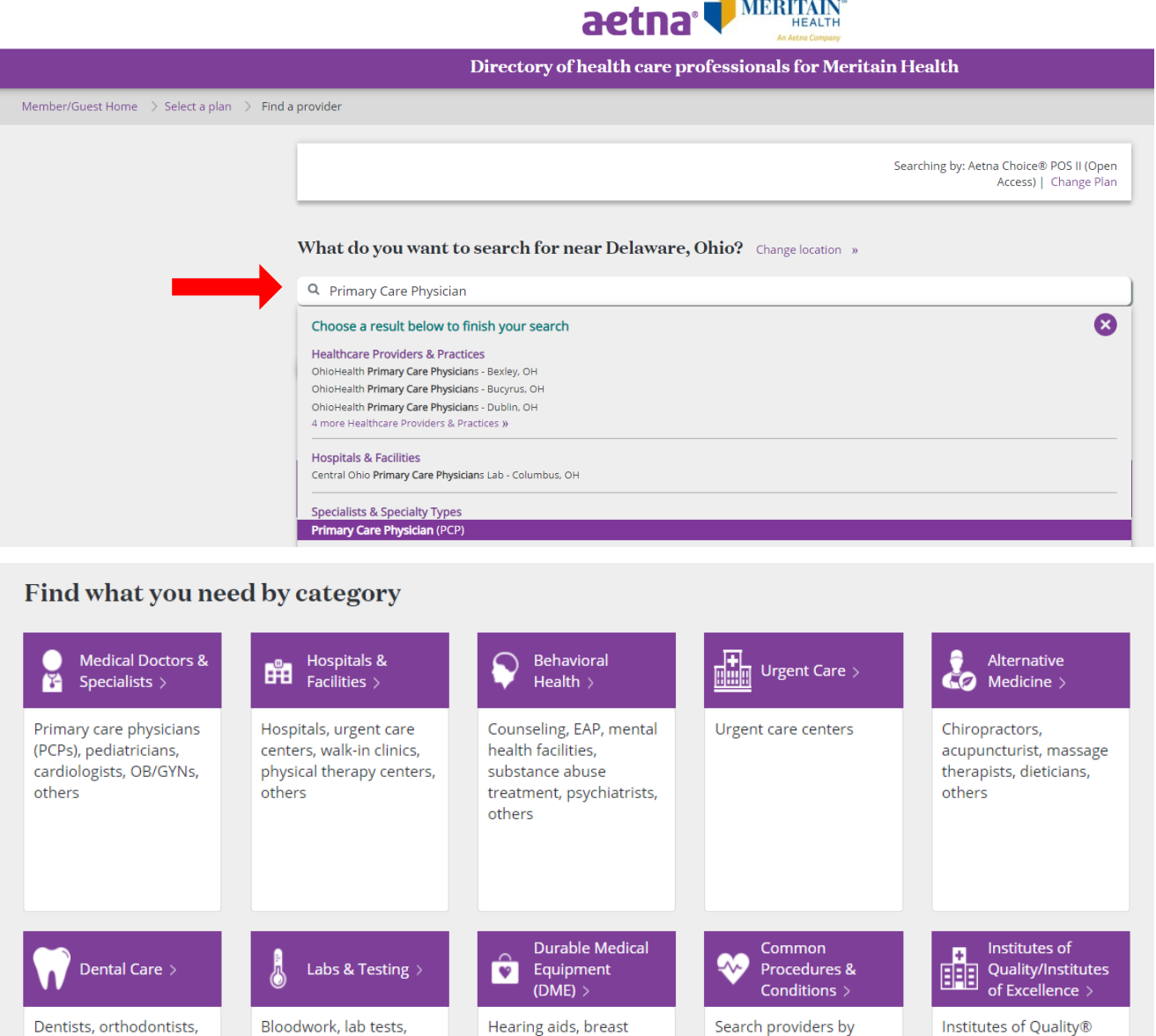

Dentists, orthodontists, periodontists, oral surgeons, endodontists, others

diagnostic testing

centers, sleep centers,

imaging centers, others

Hearing aids, breast Search providers by pumps, prosthetics, procedures they perform wheelchairs, diabetes or conditions they treat equipment, others

(IOQ) and Institutes of

Excellence™ (IOE) are

facilities that have met standards to provide value and quality to our

members.

7. If you search by category and select "Medical Doctors & Specialists" and then "Doctors (Primary Care)," you will then be able to select which type of physician you are looking for.

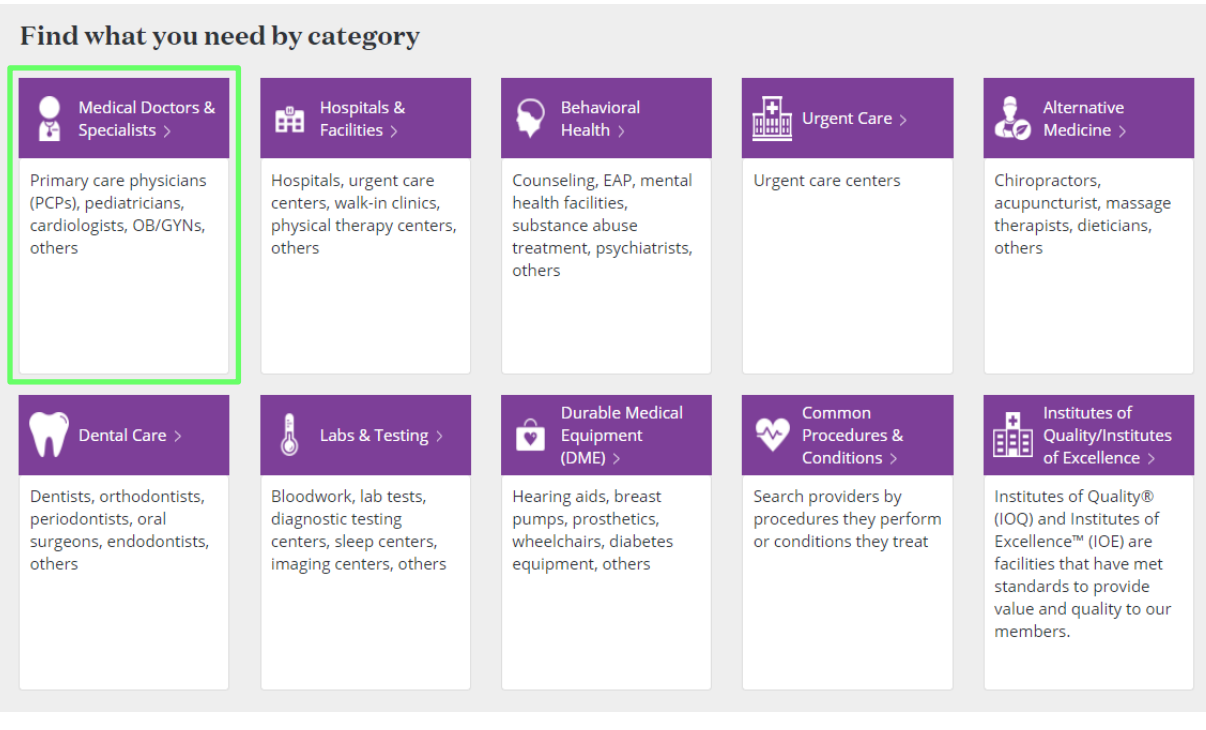

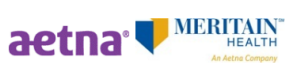

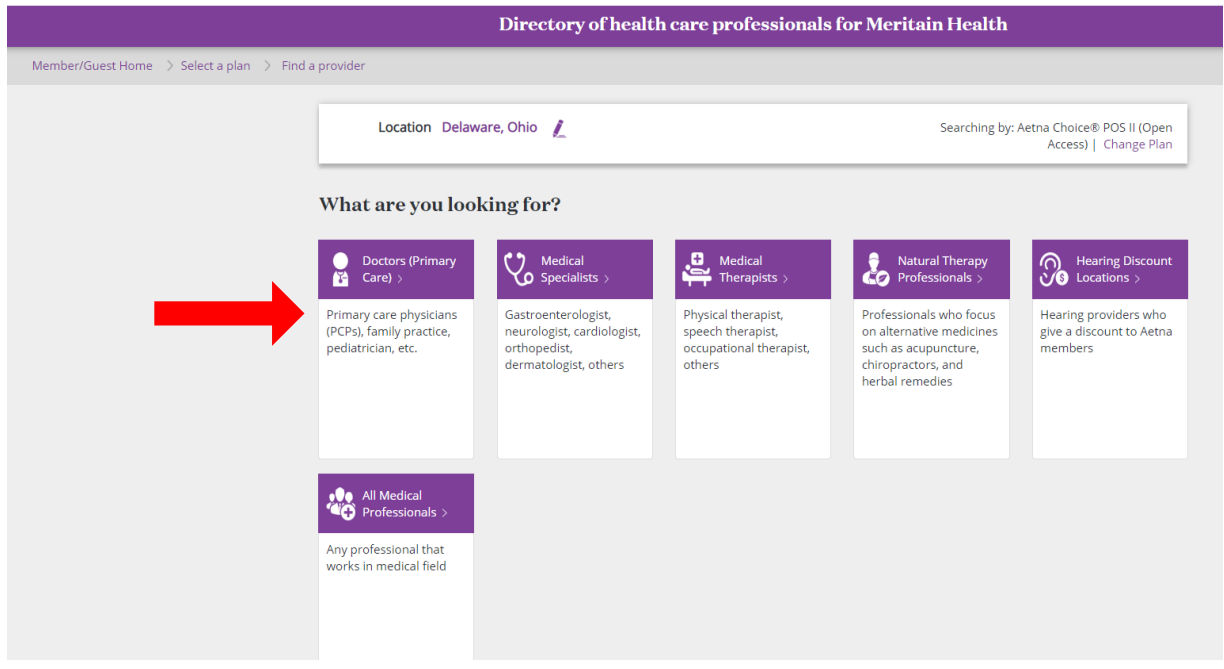

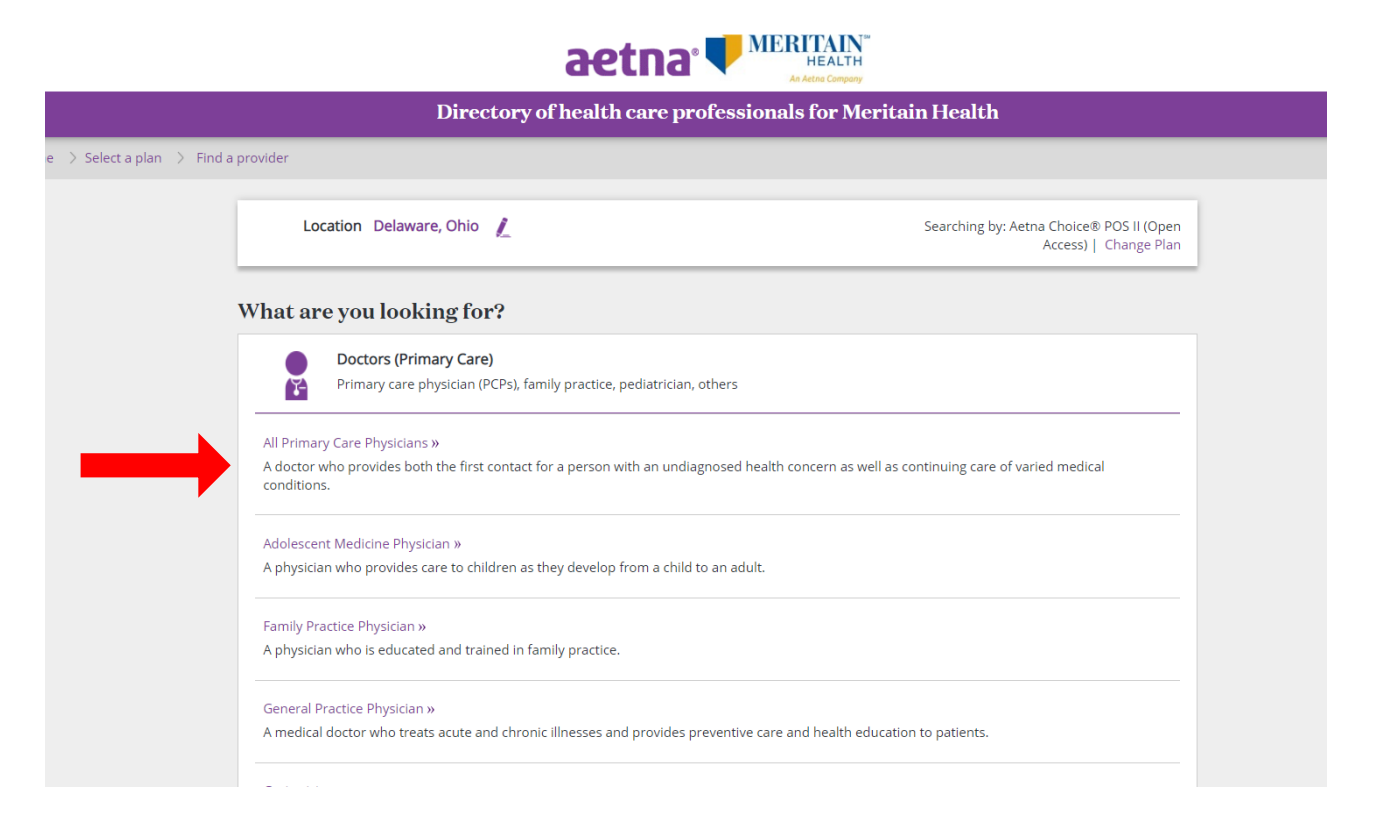

8. Whether you directly type-and-search the type of provider or select the type of physician, you will be provided with a list of providers within your network that meet your previously specified requirements, as well as the address, contact information, and physician specialties.

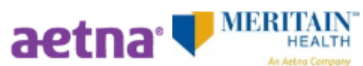

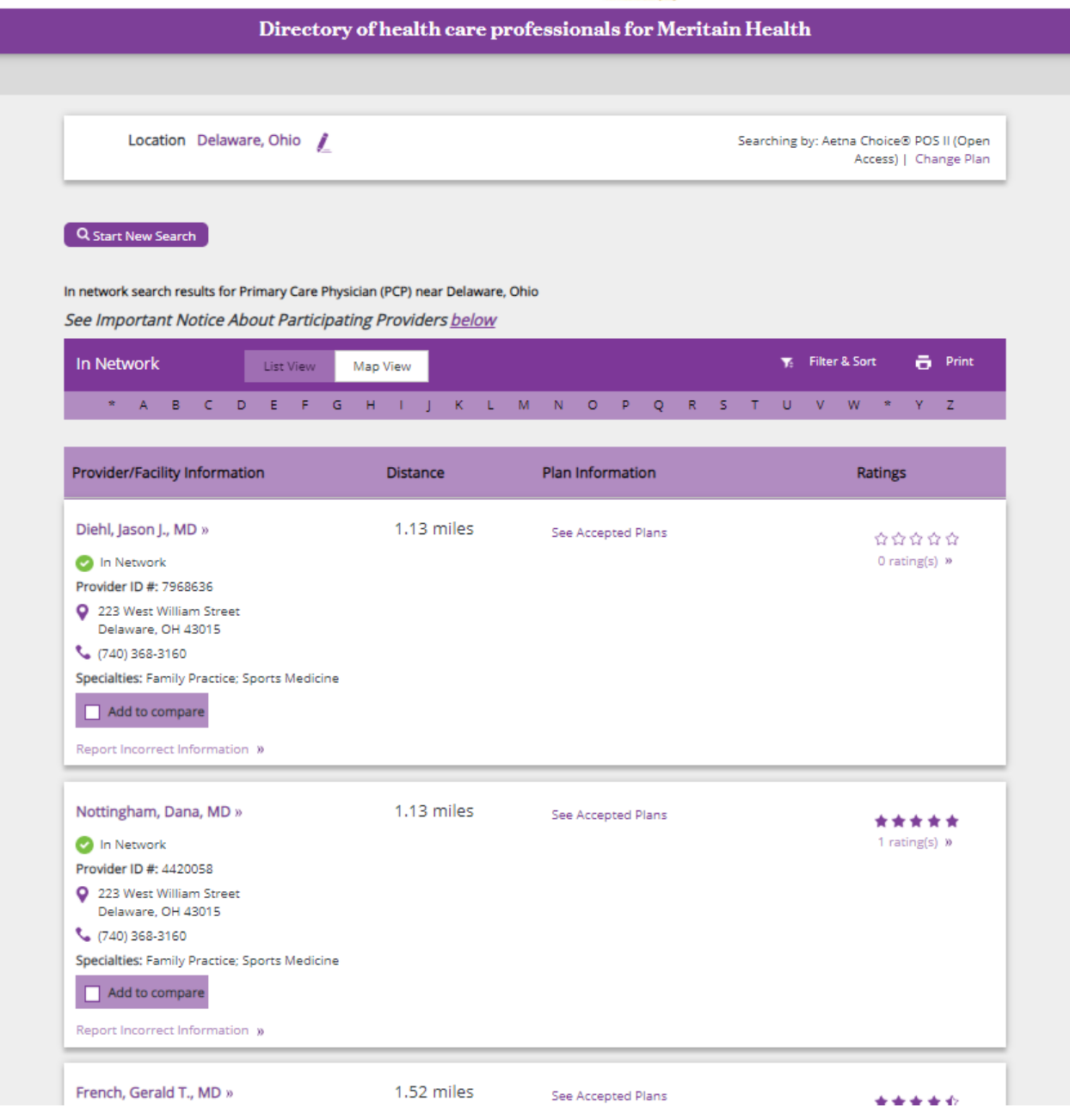